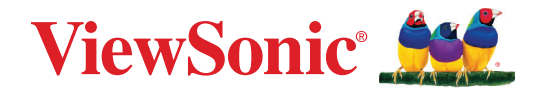

# <span id="page-0-0"></span>**UMB202**

**Manuale utente**

N. modelllo VS19887 P/N: UMB202

# **Grazie per aver scelto ViewSonic®**

In qualità di fornitore leader a livello globale di soluzioni visive, ViewSonic® si impegna a superare le aspettative mondiali per evoluzione, innovazione e semplicità tecnologica. A ViewSonic® crediamo che i nostri prodotti abbiano il potenziale di cambiare in meglio il mondo e siamo sicuri che sarete pienamente soddisfatti del prodotto ViewSonic® scelto.

Ancora una volta, vi ringraziamo per aver scelto ViewSonic®!

# <span id="page-2-0"></span>**Precauzioni di sicurezza**

Leggere le seguenti **Precauzioni di sicurezza** prima di utilizzare il dispositivo.

- Conservare il presente manuale in un luogo sicuro per riferimento futuro.
- Leggere tutti gli avvisi e attenersi a tutte le istruzioni.
- Per evitare danni, evitare di sottoporre il prodotto a pressione fisica, vibrazioni o immergerlo durante il trasporto, il possesso o l'installazione.
- Posizionare sempre il prodotto su una superficie piana e stabile.
- Evitare il contatto con liquidi, gas o materiali corrosivi con la scocca del prodotto.
- Questo prodotto non contiene parti riparabili dall'utente. Eventuali danni causati dallo smontaggio da parte dell'utente non sono coperti da garanzia.
- I campi elettromagnetici a frequenze specifiche potebbero influenzare l'immagine della macchina.

# **Indice**

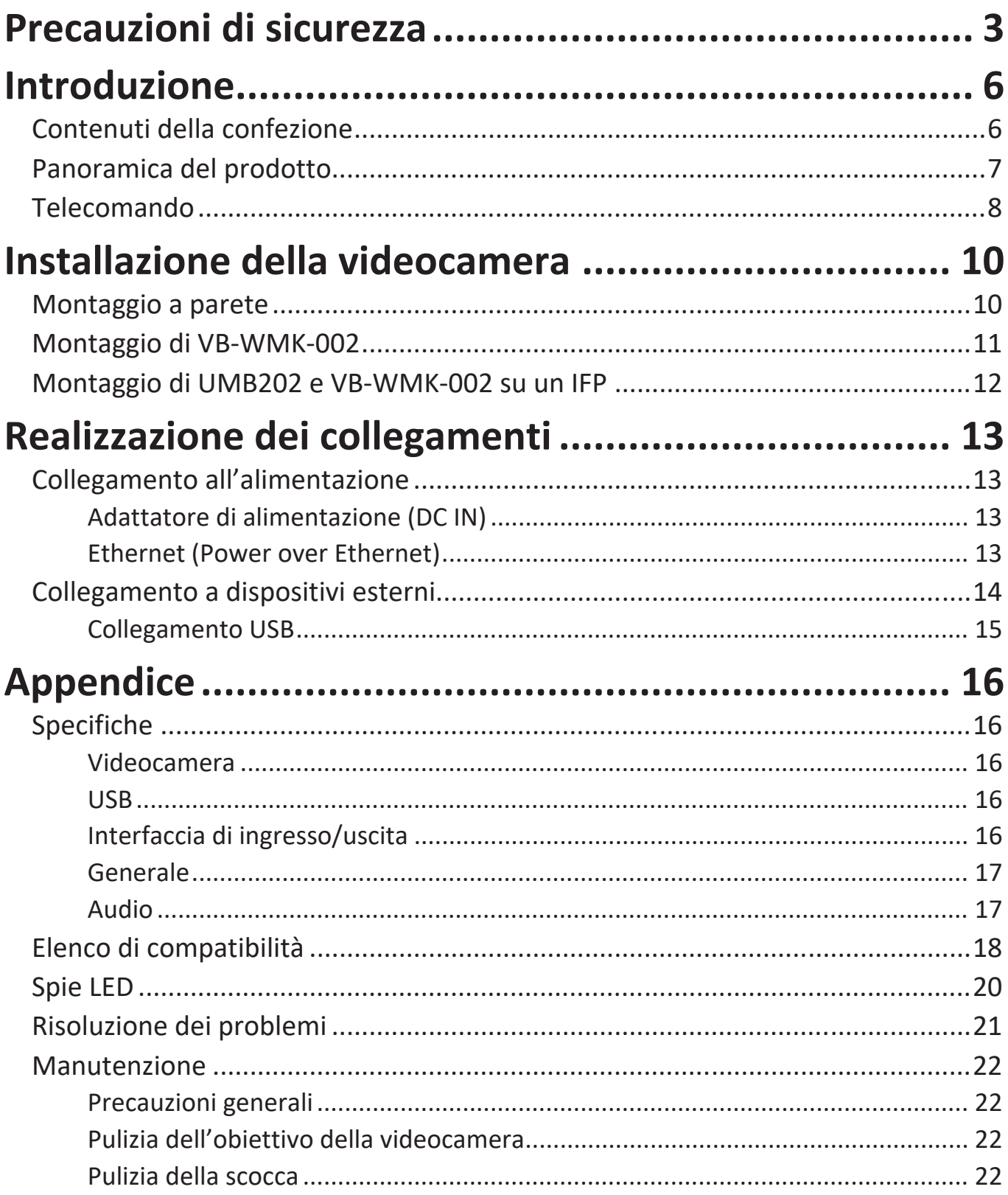

# **[Informazioni sulle normative e per la riparazione......](#page-0-0) 23**

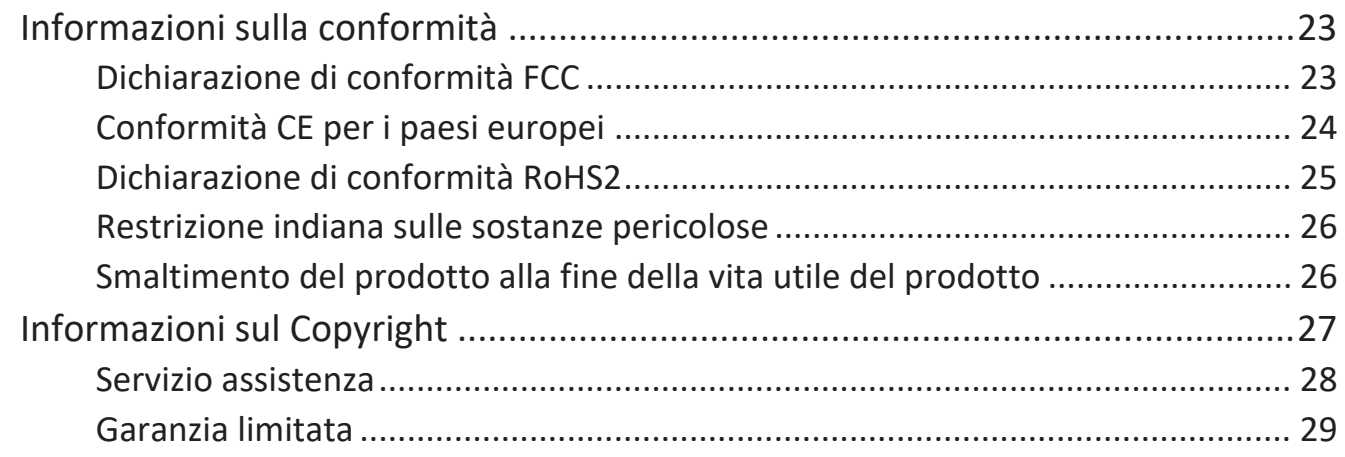

# **Introduzione**

# **Contenuti della confezione**

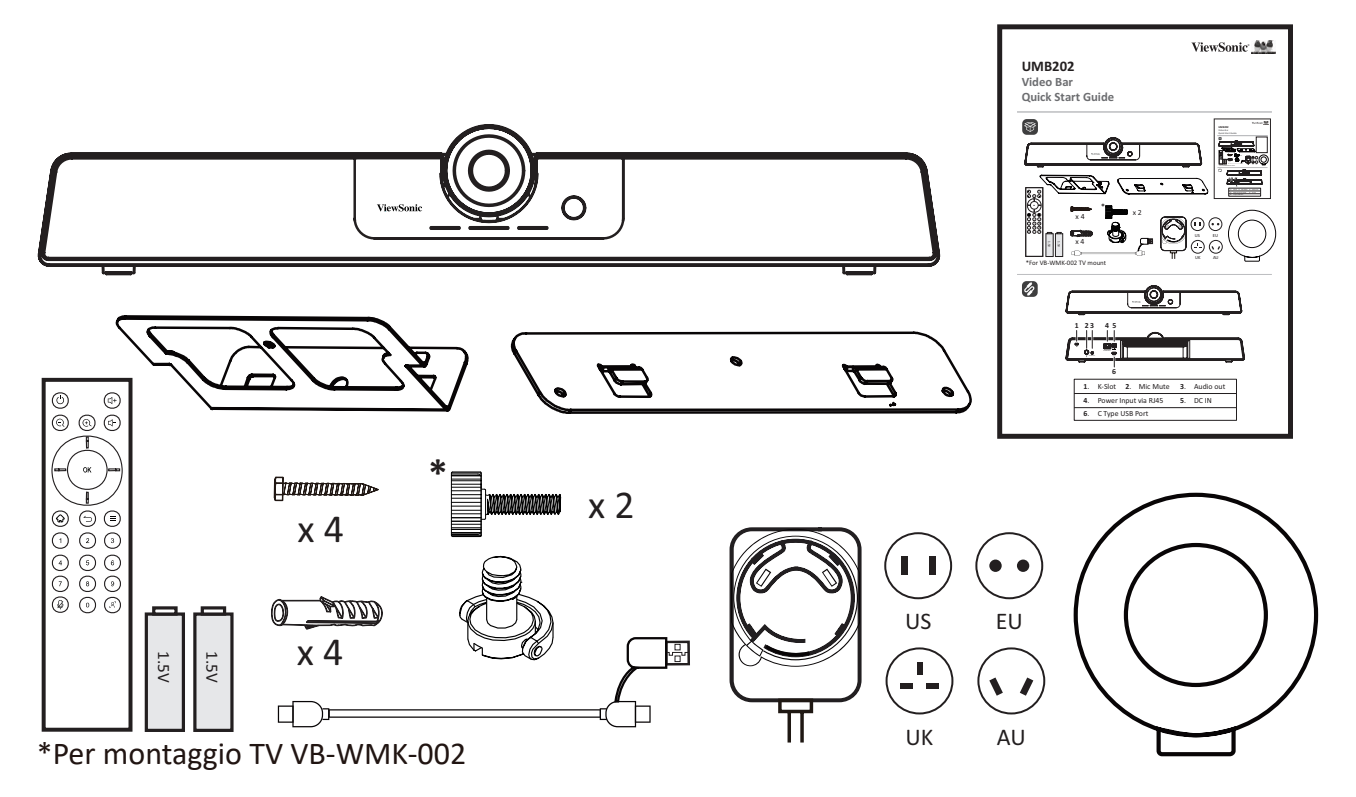

- UMB202
- Telecomando
- Batterie AAA x 2
- Kit di montaggio a parete con tasselli e viti
- Viti di montaggio TV
- Adattatore da cavo USB tipo C a USB tipo A
- Adattatore di alimentazione con adattatori spina US/EU/UK/AU
- Copriobiettivo
- Guida rapida

# **Panoramica del prodotto**

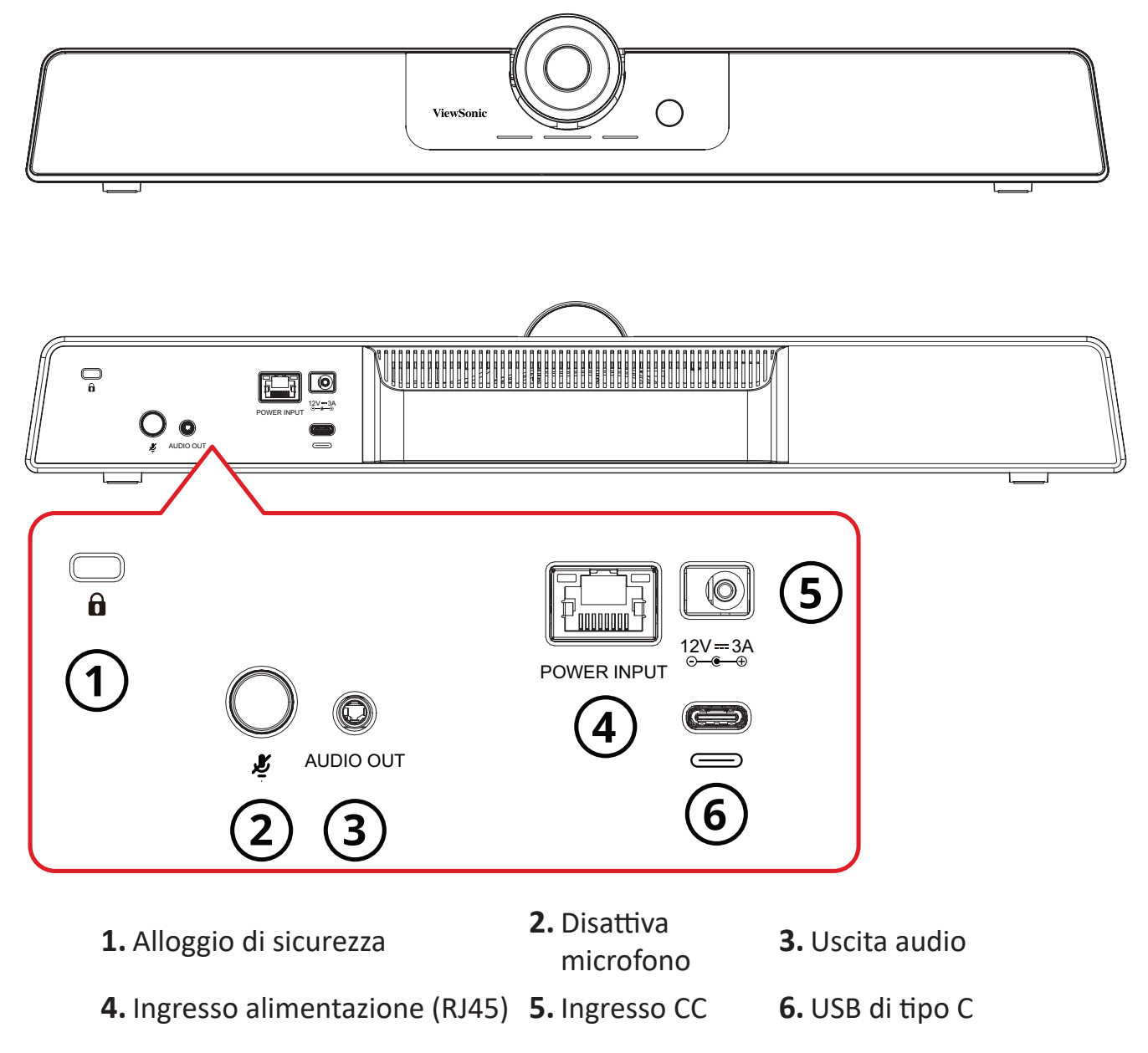

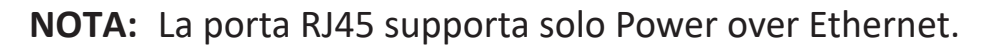

# **Telecomando**

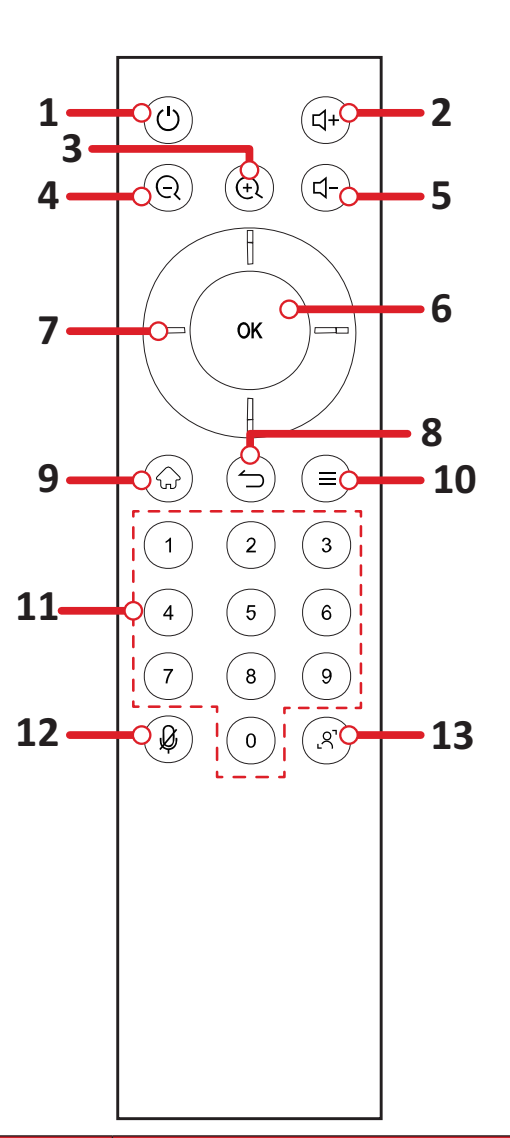

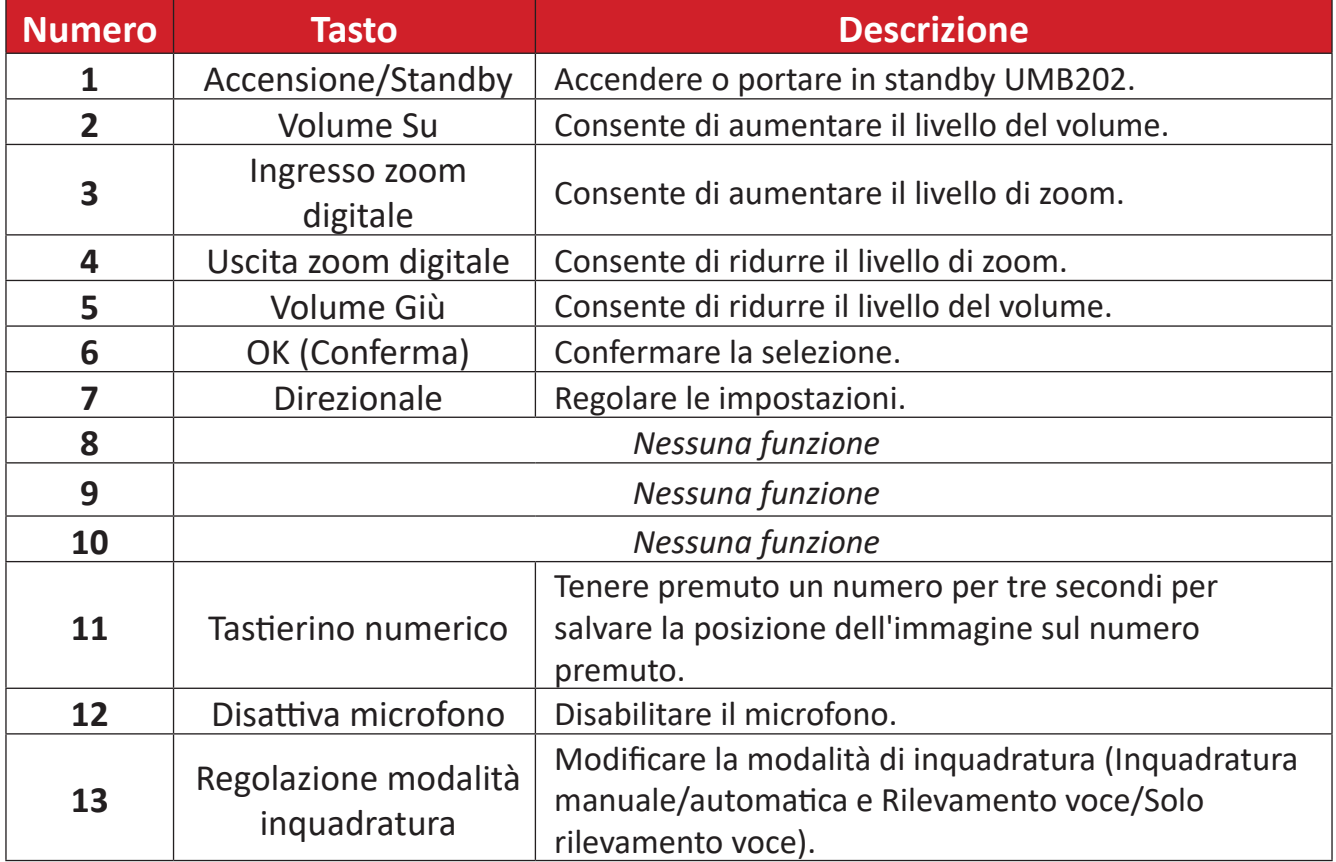

## **Sostituzione delle batterie del telecomando**

- **1.** Rimuovere il coperchio sul retro del telecomando.
- **2.** Inserire due batterie "AAA", assicurandosi che il simbolo "+" sulla batteria corrisponda al "+" sul polo della batteria.
- **3.** Riposizionare il coperchio allineandolo con lo slot sul telecomando e facendo scattare il fermo per chiuderlo.

## **NOTA:**

- Evitare di lasciare telecomando e batterie in ambienti eccessivamente caldi o umidi.
- Smaltire sempre le vecchie batterie secondo le normative locali. Contattare il governo locale per ulteriori informazioni su come smaltire le batterie in modo sicuro.
- Rimuovere le batterie se si prevede di non usare il telecomando per un periodo di tempo prolungato.
- Si consiglia di non mischiare i tipi di batteria.

# **Installazione della videocamera**

## **Montaggio a parete**

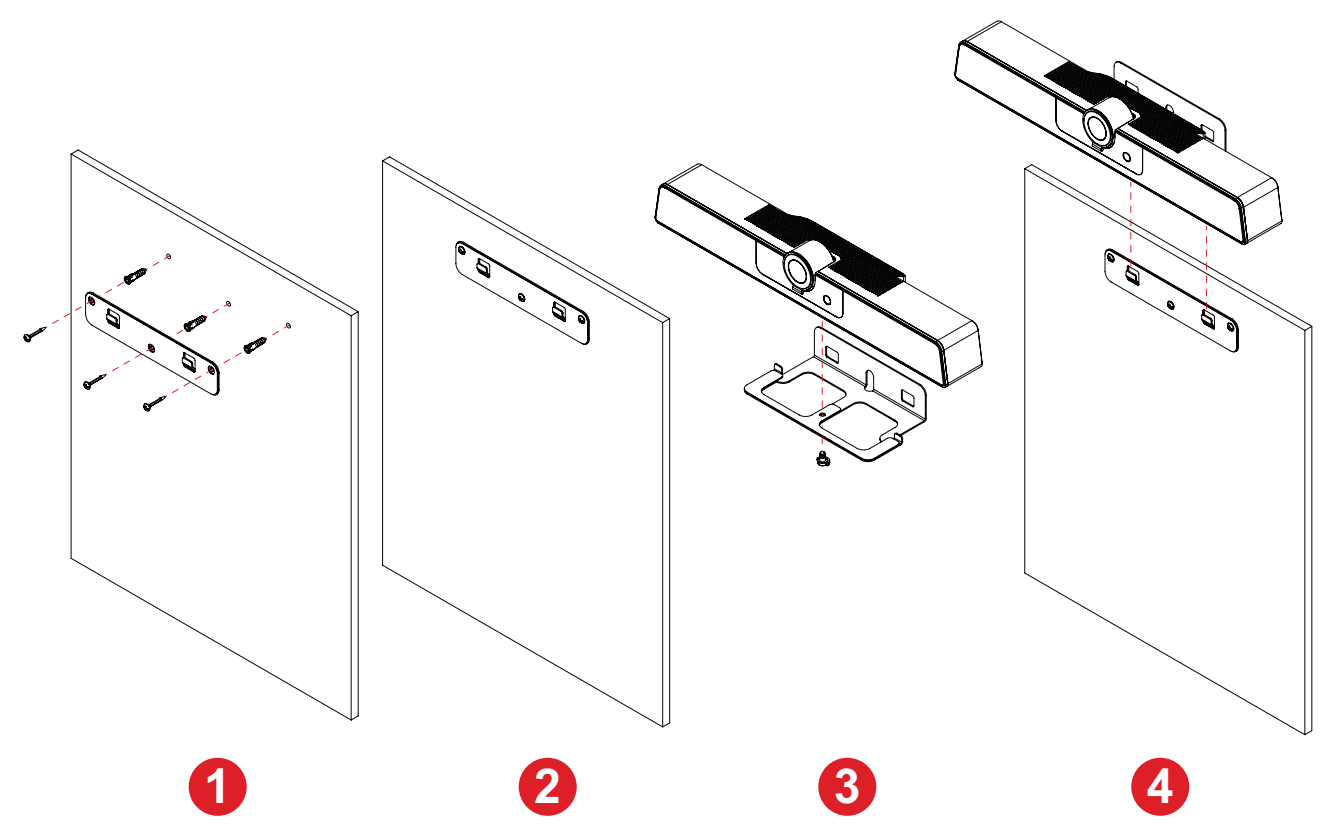

- **1.** Praticare previamente tre fori nel muro e installare i tre tasselli.
- **2.** Allineare la staffa a parete con i tre tasselli e fissarla con le tre viti della staffa.
- **3.** Fissare la videocamera alla piastra di montaggio.
- **4.** Fissare la piastra di montaggio alla staffa a parete per completare l'installazione.
	- **NOTA:** Quando si installa la videocamera, tenere presente che esiste una tolleranza dimensionale del 3%. Si consiglia di misurare manualmente le dimensioni e la distanza tra gli utenti e la videocamera prima dell'installazione finale.

## **Montaggio di VB-WMK-002**

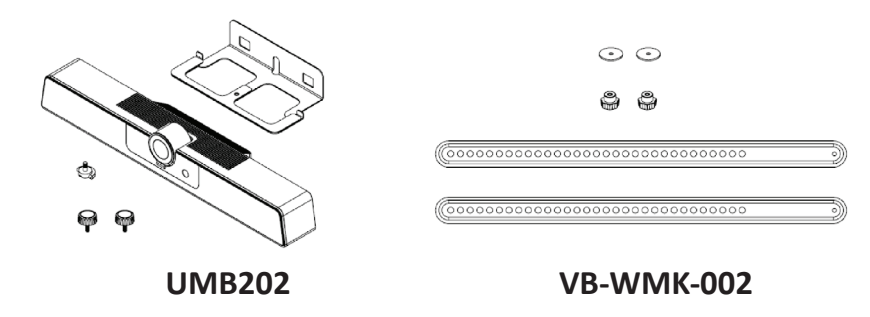

**NOTA:** Alcune parti sono accessori opzionali inclusi in altri prodotti ViewSonic. Fare riferimento al nostro sito web per ulteriori informazioni.

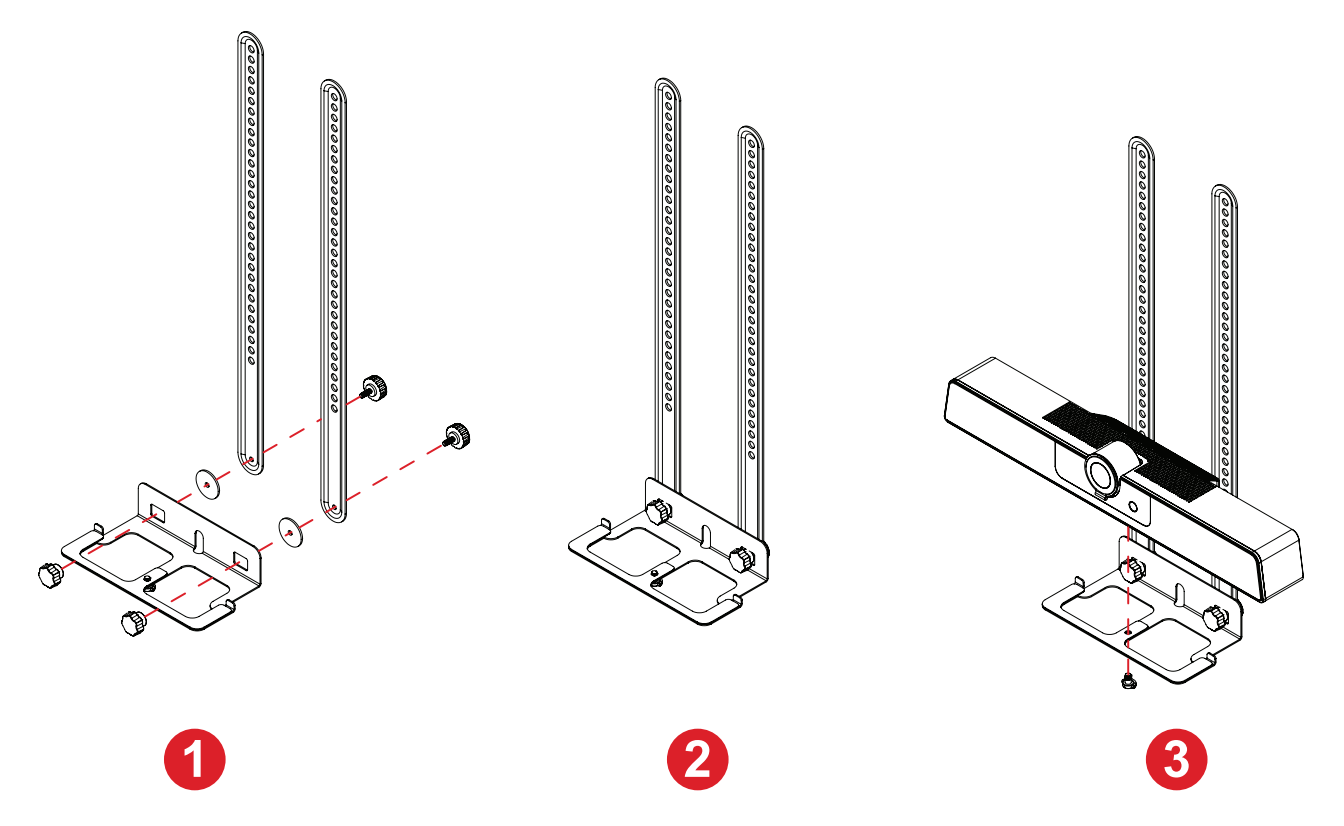

- **NOTA:** La piastra di montaggio e le viti sono incluse come accessori con UMB202.
- **1.** Allineare la piastra di montaggio con VB-WMK-002.
- **2.** Fissare la piastra di montaggio a VB-WMK-002 con le viti.
- **3.** Fissare la videocamera alla piastra di montaggio.
- **4.** Per ulteriori informazioni, fare riferimento alla guida dell'utente VB-WMK-002.
	- **NOTA:** Quando si installa la videocamera, tenere presente che esiste una tolleranza dimensionale del 3%. Si consiglia di misurare manualmente le dimensioni e la distanza tra gli utenti e la videocamera prima dell'installazione finale.

# **Montaggio di UMB202 e VB-WMK-002 su un IFP**

Dopo aver installato UMB202 su VB-WMK-002, è possibile impostarlo su un IFP come mostrato nell'immagine seguente.

#### Nella parte superiore

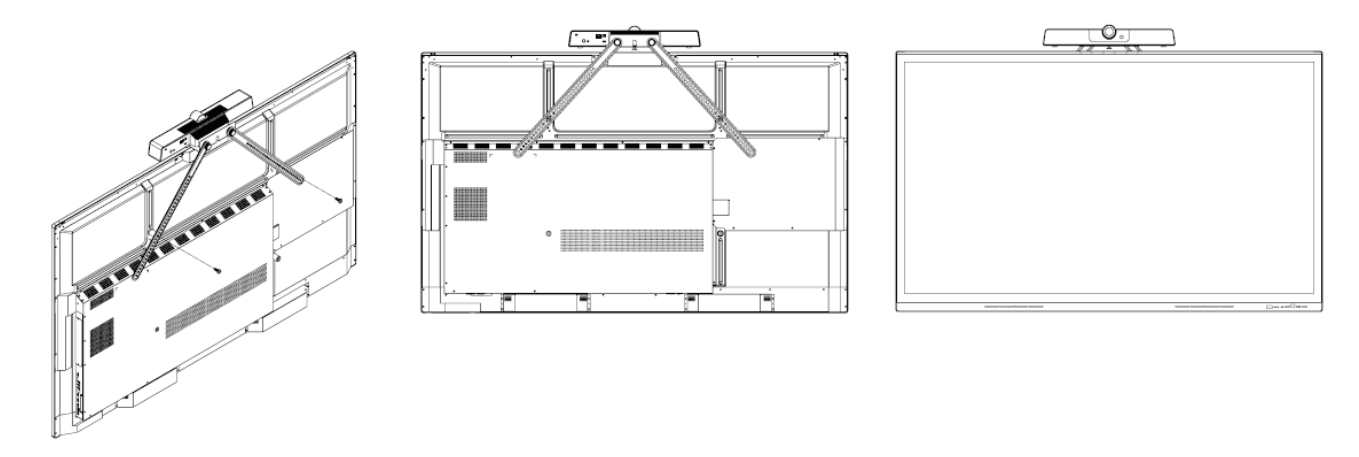

Nella parte inferiore

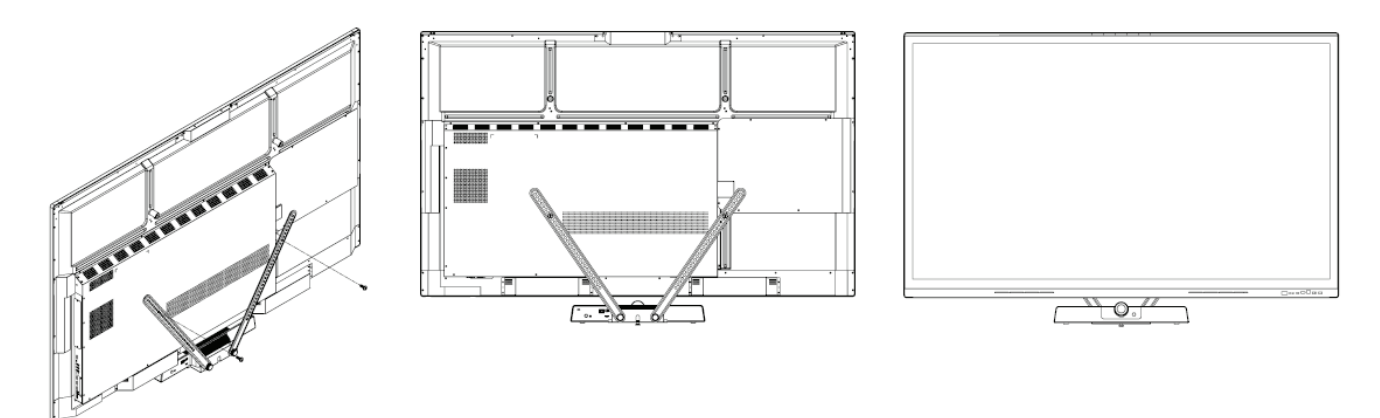

**NOTA:** Per ulteriori informazioni, fare riferimento all'elenco di compatibilità su pagina 18 o contattare il nostro fornitore di servizi locale.

# **Realizzazione dei collegamenti**

**Collegamento all'alimentazione**

**Adattatore di alimentazione (DC IN)**

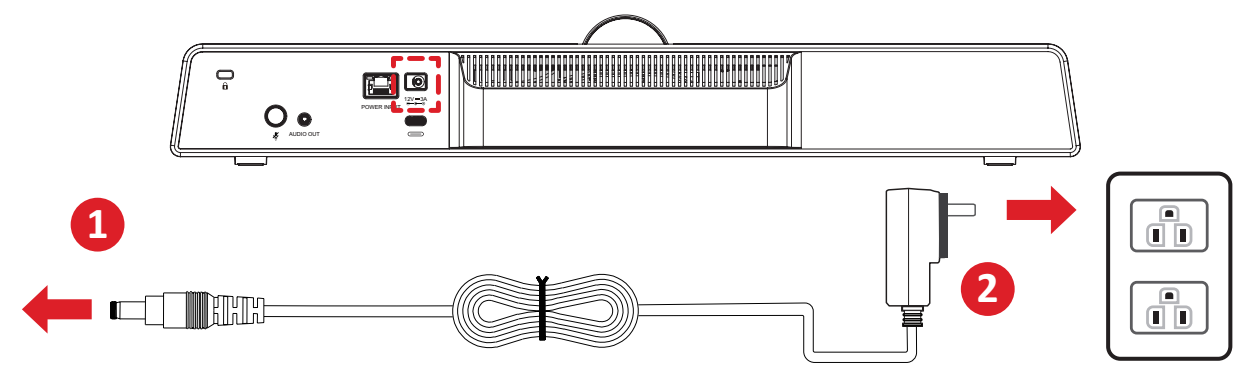

- **1.** Collegare il cavo di alimentazione al jack DC IN sul retro della telecamera.
- **2.** Collegare il cavo di alimentazione a una presa di corrente.

**NOTA:** L'adattatore di alimentazione include quattro diversi tipi di spina.

## **Ethernet (Power over Ethernet)**

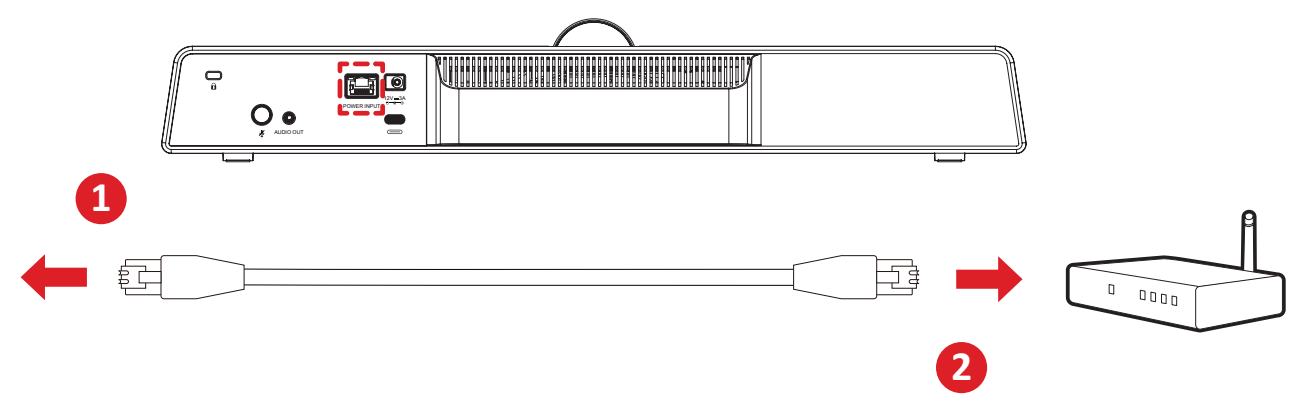

- **1.** Collegare il cavo Ethernet alla porta RJ45 sul retro della telecamera.
- **2.** Inserire l'altra estremità del cavo Ethernet in un iniettore Ethernet o simile.

# **Collegamento a dispositivi esterni**

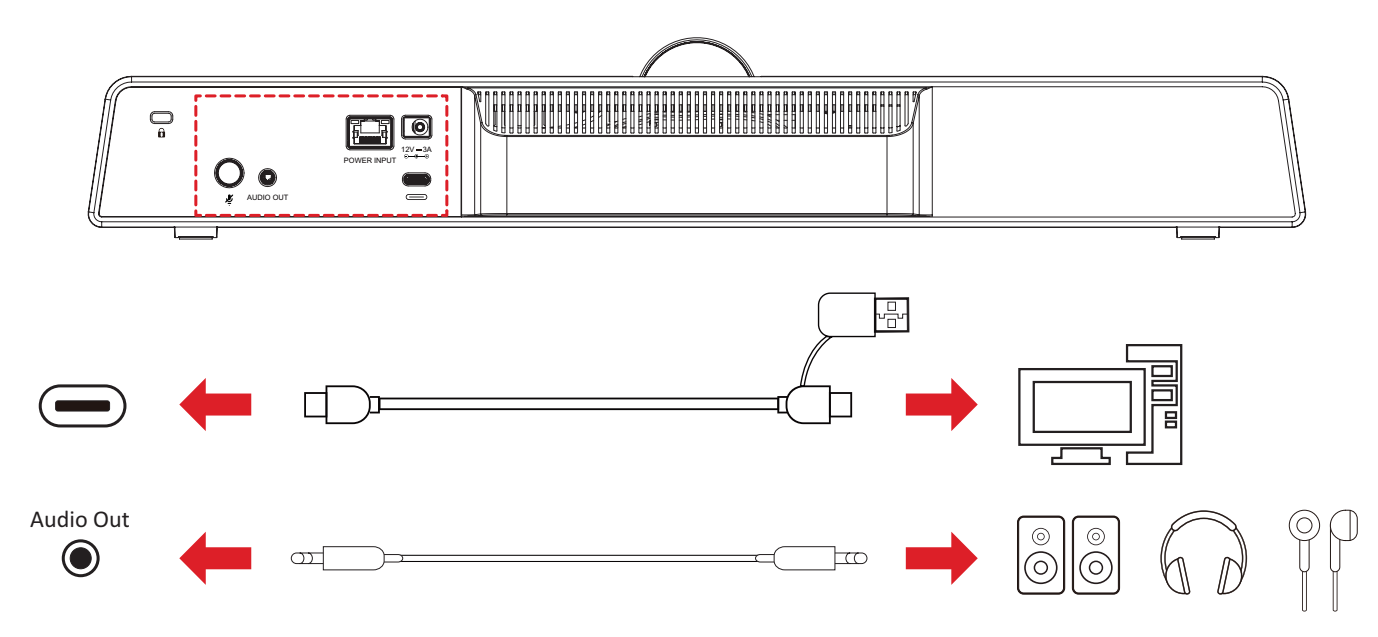

**NOTA:** Assicurarsi che la videocamera (UMB202) sia il dispositivo di uscita video e audio predefinito quando viene utilizzata.

## **Collegamento USB**

Collegare una estremità del cavo USB alla porta USB della videocamera. Quindi, collegare l'altra estremità a una porta USB del PC, del pannello piatto interattivo (IFP) o del PC per conferenze (MPC310-W31-TU).

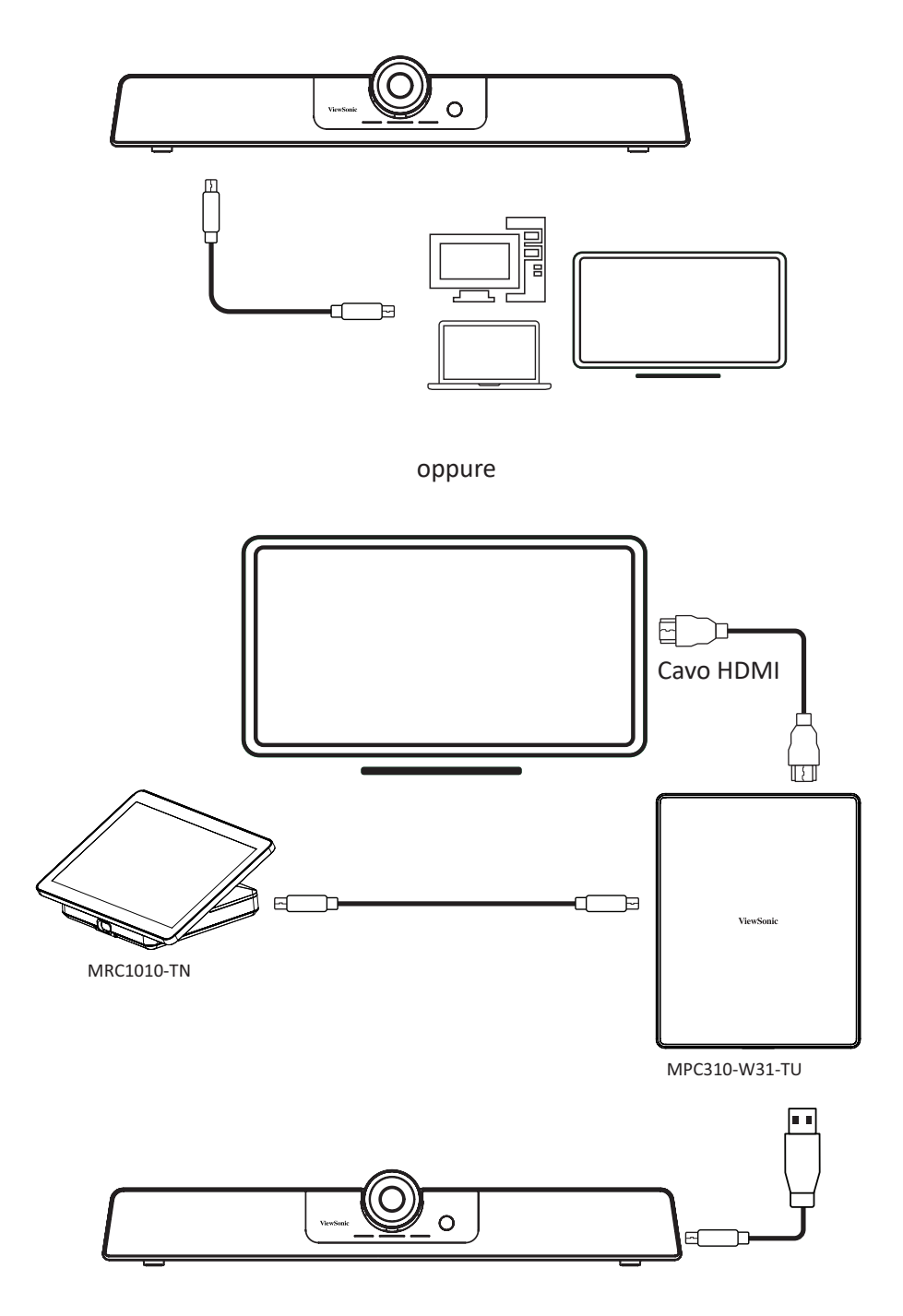

#### **NOTA:**

- La porta RJ45 supporta solo Power over Ethernet.
- Fare riferimento al manuale dell'utente del PC per conferenze ViewSonic MPC310-W31-TU e della console touch MRC1010-TN per le impostazioni dettagliate di ViewSonic MTR (Microsoft Teams Rooms).

# **Appendice**

# **Specifiche**

## **Videocamera**

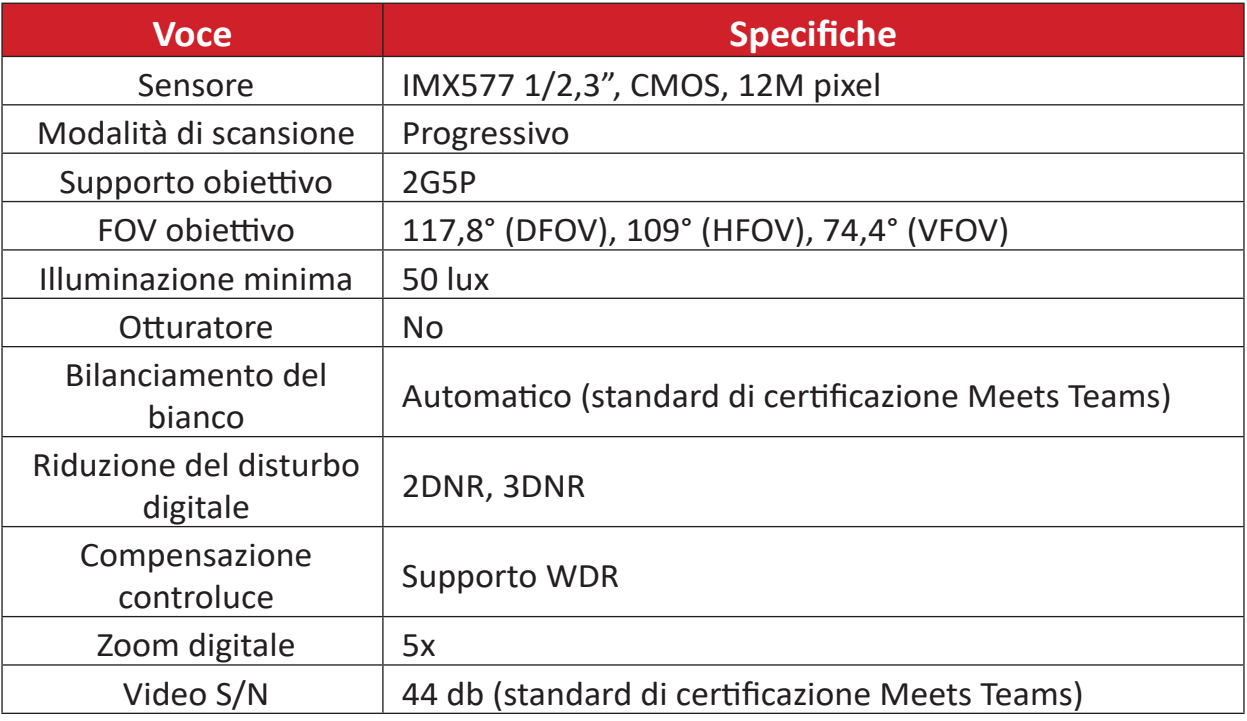

#### **USB**

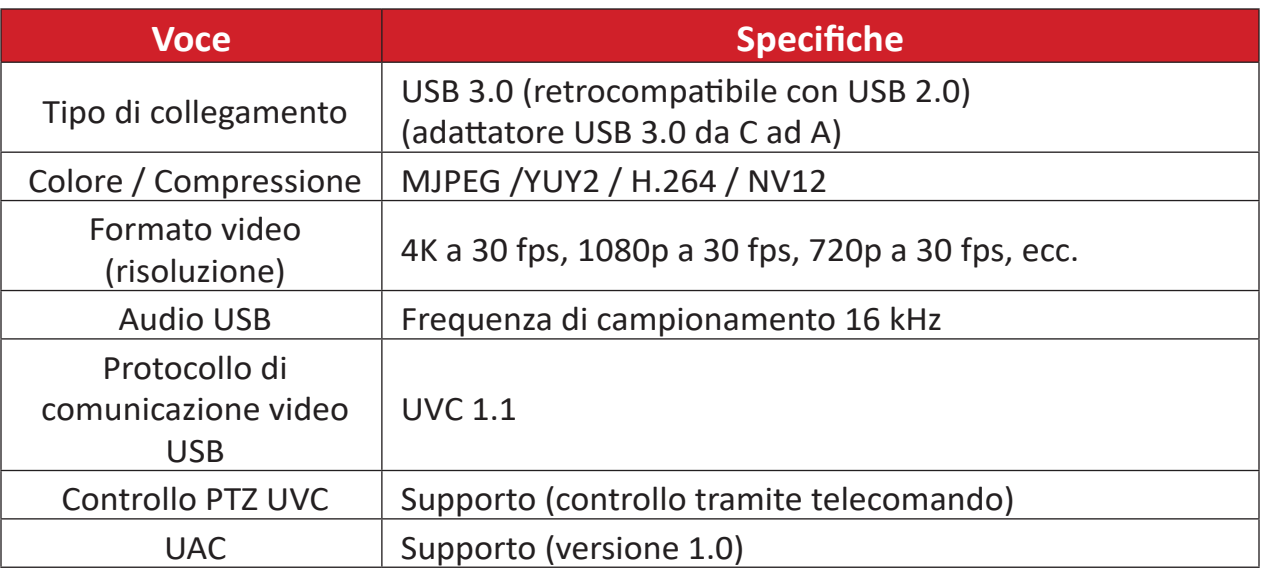

## **Interfaccia di ingresso/uscita**

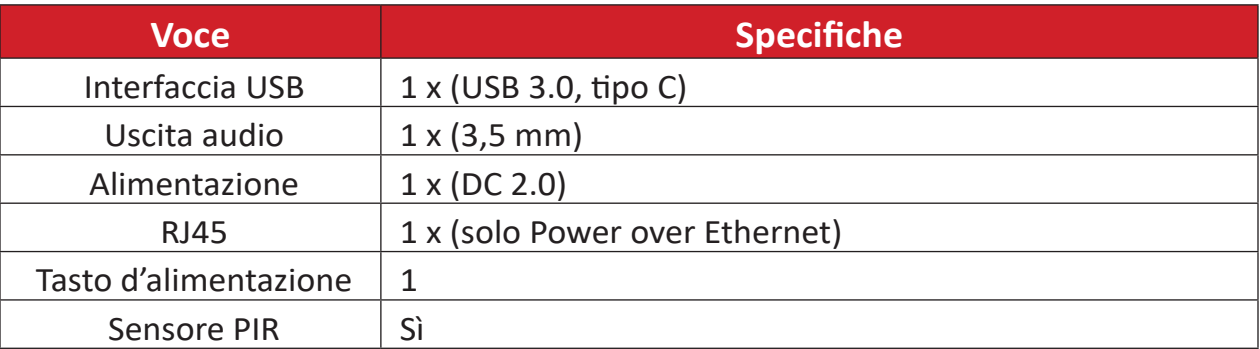

#### **Generale**

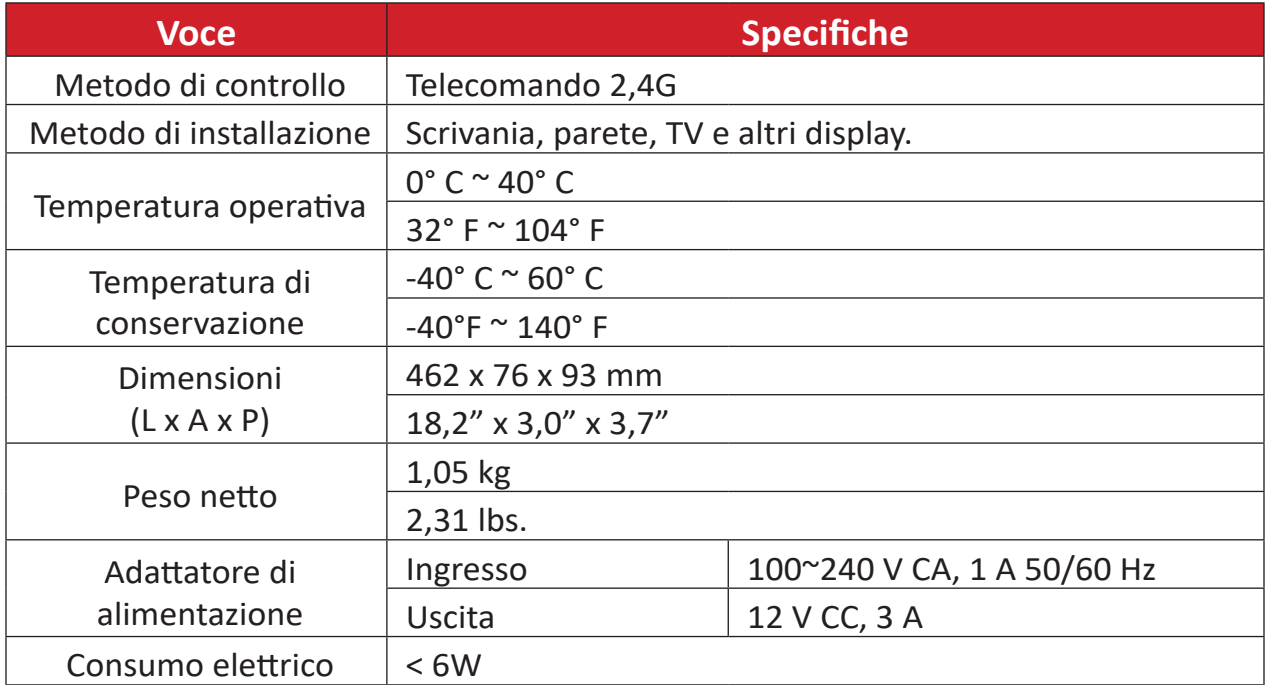

**NOTA:** Potrebbero verificarsi danni se si utilizza un adattatore diverso. Verificare che la tensione di ingresso, la tensione di uscita e la potenza di uscita siano coerenti con l'adattatore originale prima di utilizzare il nuovo adattatore.

#### **Audio**

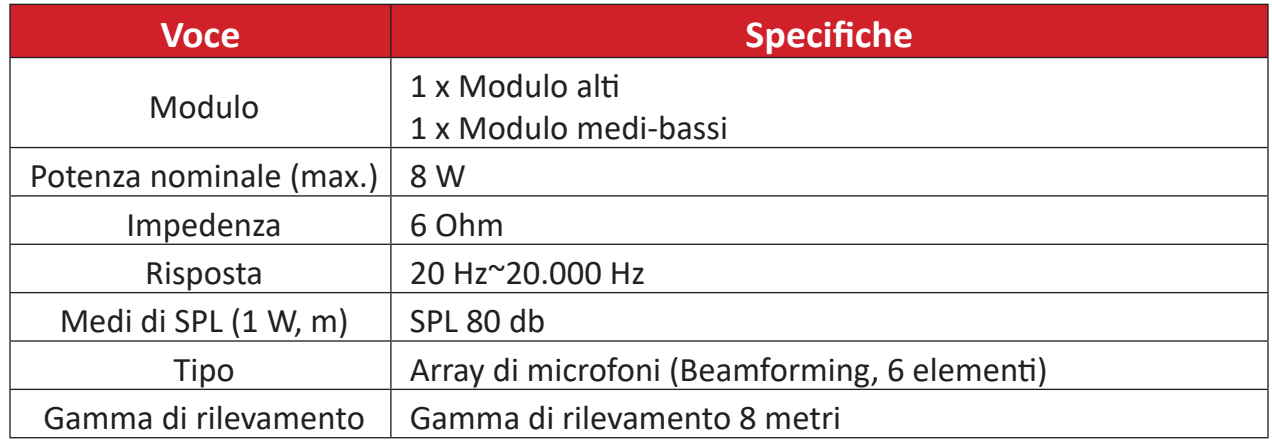

# **Elenco di compatibilità**

Di seguito è riportato un elenco di compatibilità per VB-WMK-002 e UMB202.

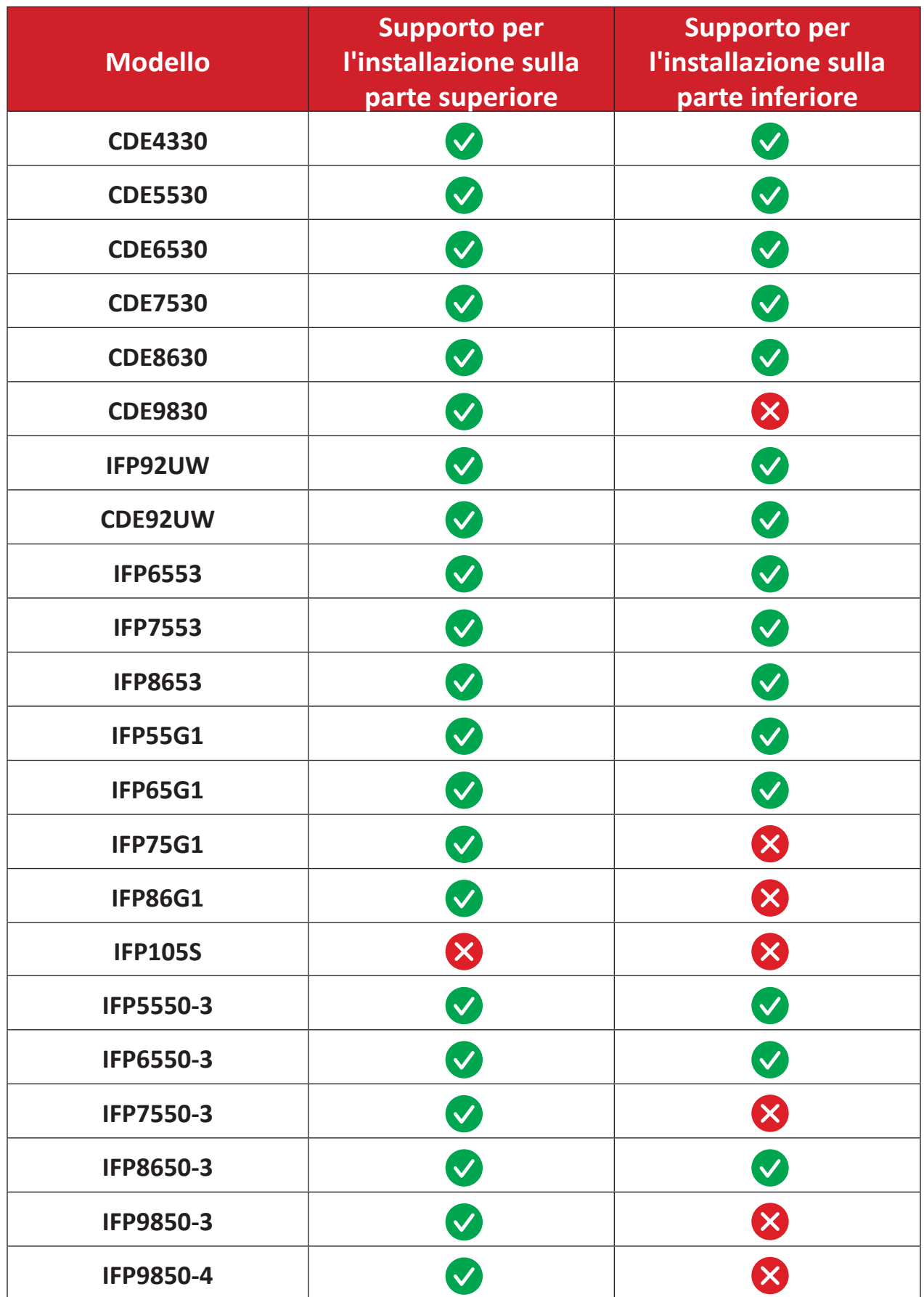

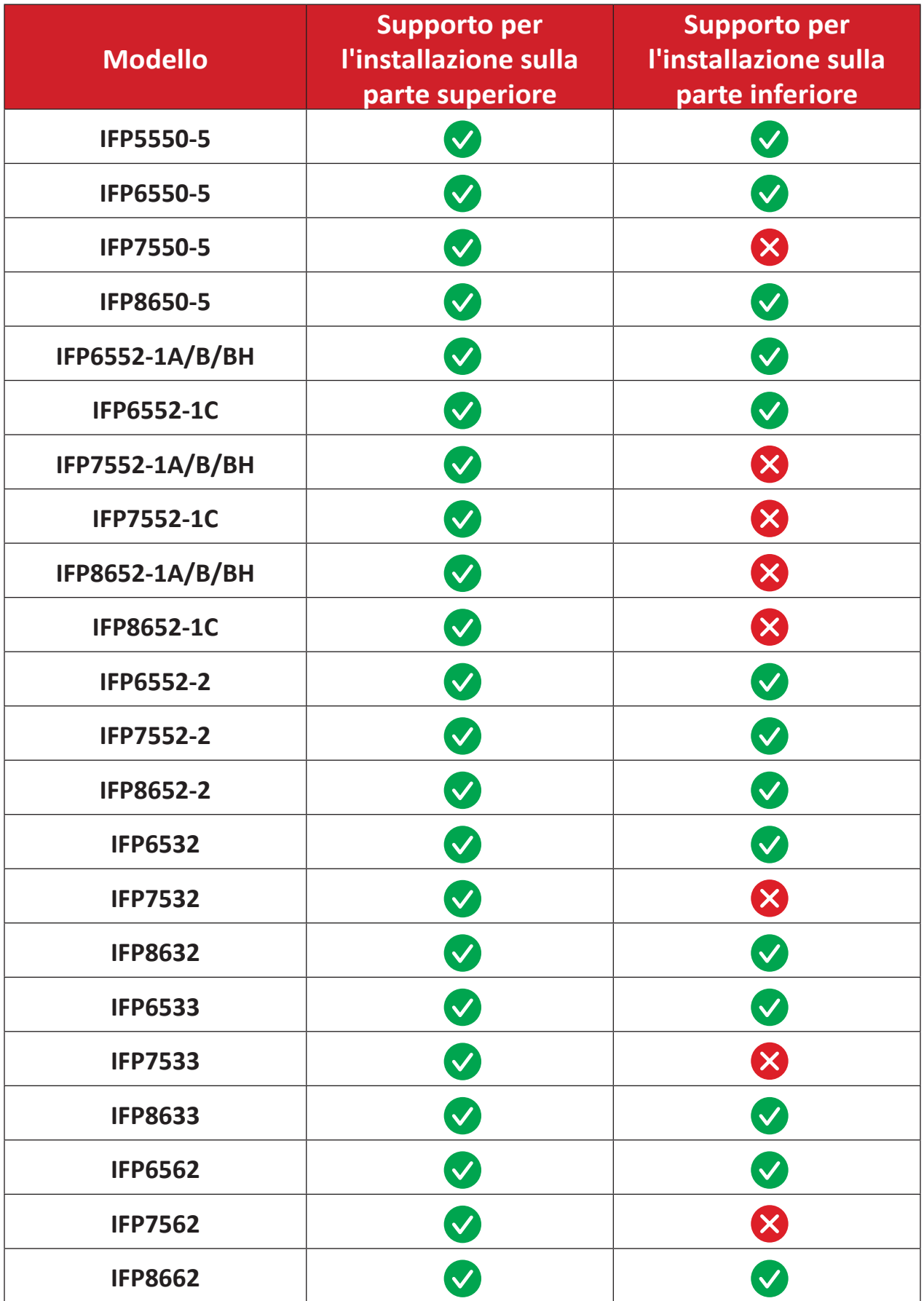

# **Spie LED**

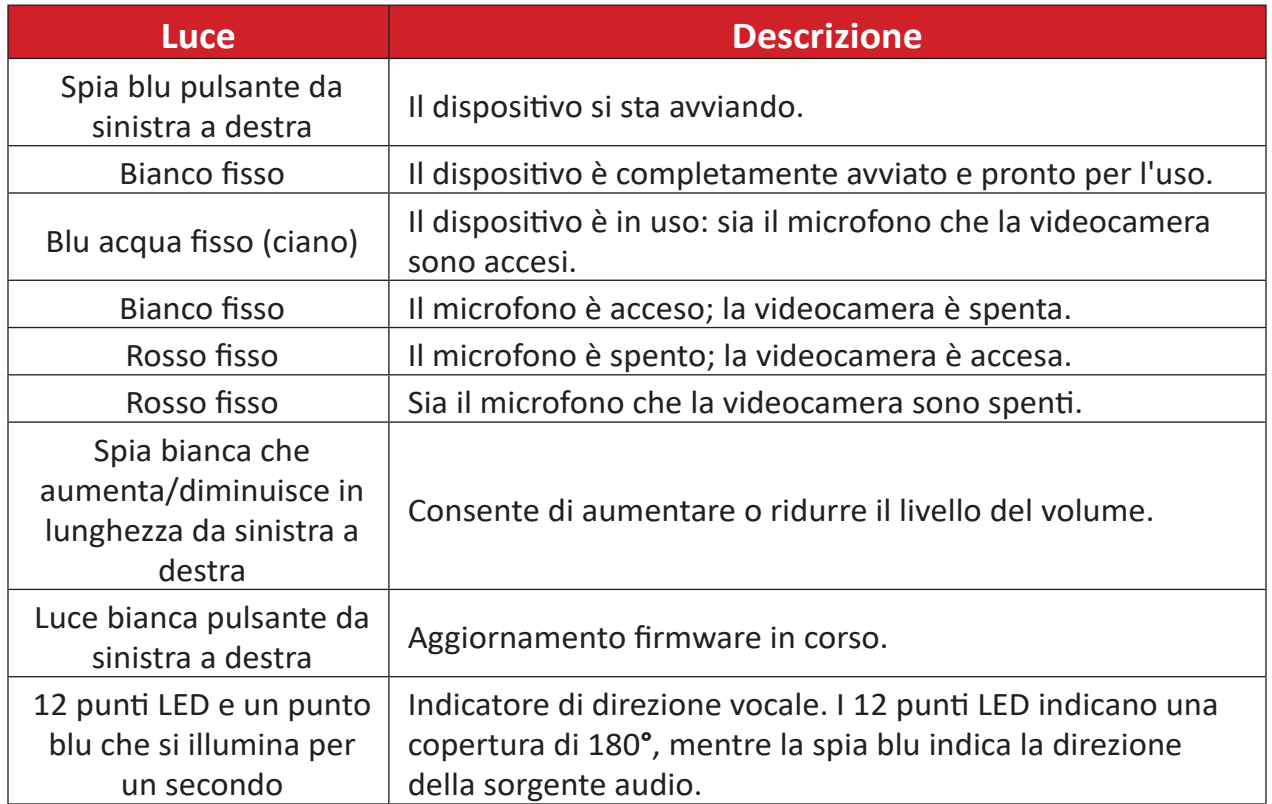

# **Risoluzione dei problemi**

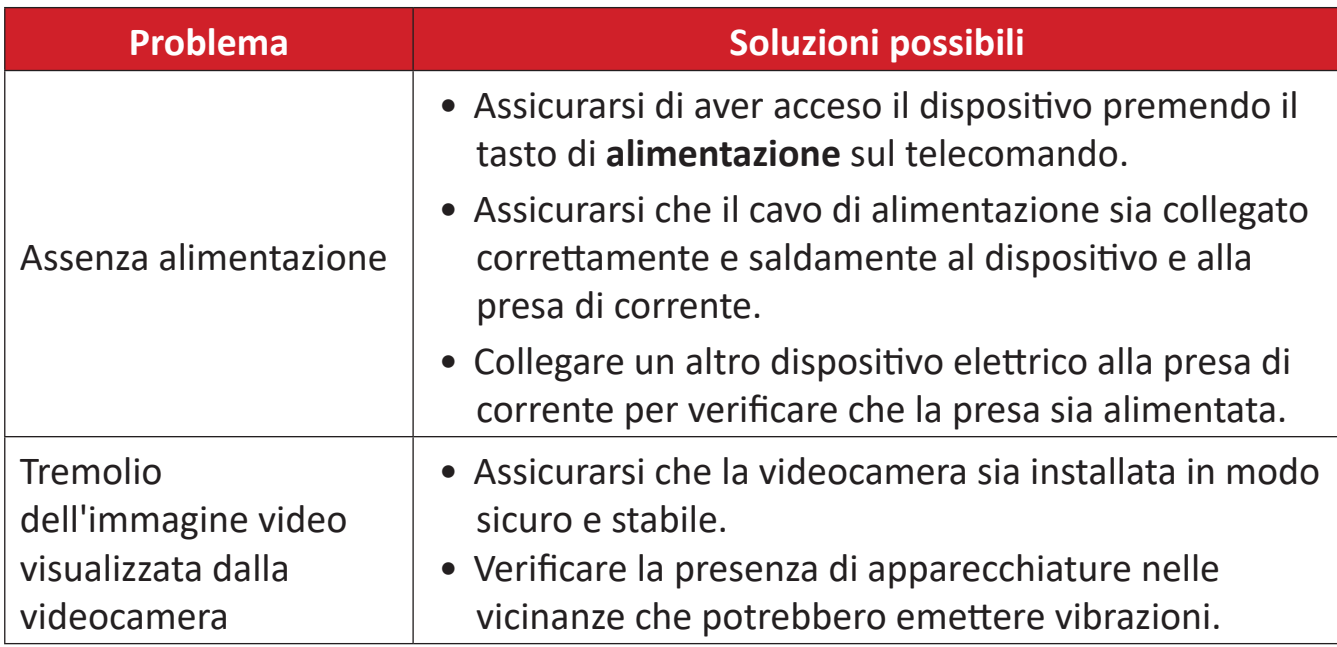

# **Manutenzione**

#### **Precauzioni generali**

- Assicurarsi che la videocamera sia spenta e che il cavo di alimentazione sia scollegato dalla presa di corrente se non viene utilizzata per un lungo periodo di tempo.
- L'obiettivo deve evitare oggetti luminosi (ad esempio, luce solare) e condizioni di luce instabili.
- Non utilizzare la videocamera in prossimità di strutture che possono trasmettere onde radio ad alta potenza (ad esempio, stazioni televisive).

#### **Pulizia dell'obiettivo della videocamera**

• Pulire la videocamera con un panno pulito, morbido e privo di lanugine. In tal modo si rimuovono polvere e altre particelle.

#### **Pulizia della scocca**

• Usare un panno soffice e asciutto per la pulizia.

#### **Disclaimer**

- ViewSonic® non consiglia di utilizzare detergenti a base di ammoniaca o alcool sul dispositivo e sulla scocca del monitor. Alcuni detergenti chimici sono stati indicati come dannosi per il dispositivo e/o la scocca.
- ViewSonic® non si riterrà responsabile per danni derivanti dall'uso di detergenti a base di ammoniaca o alcool.

# **Informazioni sulle normative e per la riparazione**

# **Informazioni sulla conformità**

Questa sezione tratta tutti i requisiti e le dichiarazioni relativi alle normative. Le applicazioni corrispondenti confermate devono fare riferimento alle etichette della targhetta e ai contrassegni pertinenti sull'unità.

## **Dichiarazione di conformità FCC**

Questo dispositivo è conforme alla parte 15 delle norme FCC. Il funzionamento è soggetto alle seguenti due condizioni: (1) Questo dispositivo non può provocare interferenze dannose; (2) questo dispositivo deve accettare tutte le interferenze ricevute, incluse le interferenze che possono provocare operazioni indesiderate. Questa apparecchio è stato controllato e trovato conforme ai limiti di un dispositivo digitale di Classe B in base alla parte 15 delle normative FCC.

Questi limiti sono designati a fornire una protezione ragionevole da interferenze dannose in un'installazione privata. Questo apparecchio genera, utilizza e può irradiare energia di frequenza radio e, se non è installato ed utilizzato in accordo alle istruzioni, può causare interferenze dannose alle comunicazioni radio. Non c'è tuttavia garanzia che non si verifichino interferenze in installazioni particolari. Se questo apparecchio provoca interferenze dannose alla ricezione radiofonica o televisiva, che possono essere determinate accendendo o spegnendo l'apparecchio, si invita l'utente a cercare di correggere l'interferenza adottando una o più delle seguenti misure:

- Riorientare o riposizionare l'antenna di ricezione.
- Aumentare la distanza tra l'attrezzatura ed il ricevitore.
- Collegare l'attrezzatura ad una presa di corrente su un circuito diverso da quello al quale è collegato il ricevitore.
- Consultare il rivenditore o un tecnico specializzato radio/TV per assistenza.

## **Dichiarazione di Industry Canada**

CAN ICES(B) / NMB(B)

## **Conformità CE per i paesi europei**

Il dispositivo è conforme ai requisiti della Direttiva 2014/30/UE EMC e della CE Il dispositivo e comone e alle pressione.

### **Le informazioni che seguono sono solo per gli stati membri dell'Unione Europea:**

Il marchio mostrato sulla destra è conforme alla Direttiva 2012/19/EC WEEE (Waste Electrical and Electronic Equipment). Il marchio indica il requisito di NON smaltire l'apparecchiatura come rifiuto urbano indifferenziato, ma di utilizzare il servizio di raccolta e smaltimento secondo le leggi locali.

Le batterie non possono essere smaltite nei rifiuti o nei contenitori per la raccolta differenziata domestica destinati a ricevere altri rifiuti non pericolosi e/o materiali riciclabili. Utilizzare il sistema pubblico di raccolta per restituire, riciclare o trattare questi materiali in conformità alle normative locali.

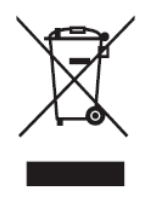

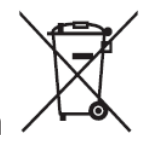

## **Dichiarazione di conformità RoHS2**

Questo prodotto è stato progettato e fabbricato in conformità alla direttiva 2011/65/UE del Parlamento europeo e del Consiglio sulla restrizione dell'uso di determinate sostanze pericolose nelle apparecchiature elettriche ed elettroniche (direttiva RoHS2) ed è ritenuto conforme alla concentrazione massima di valori emessi dal Comitato tecnico europeo di adeguamento (TAC) come illustrato di seguito:

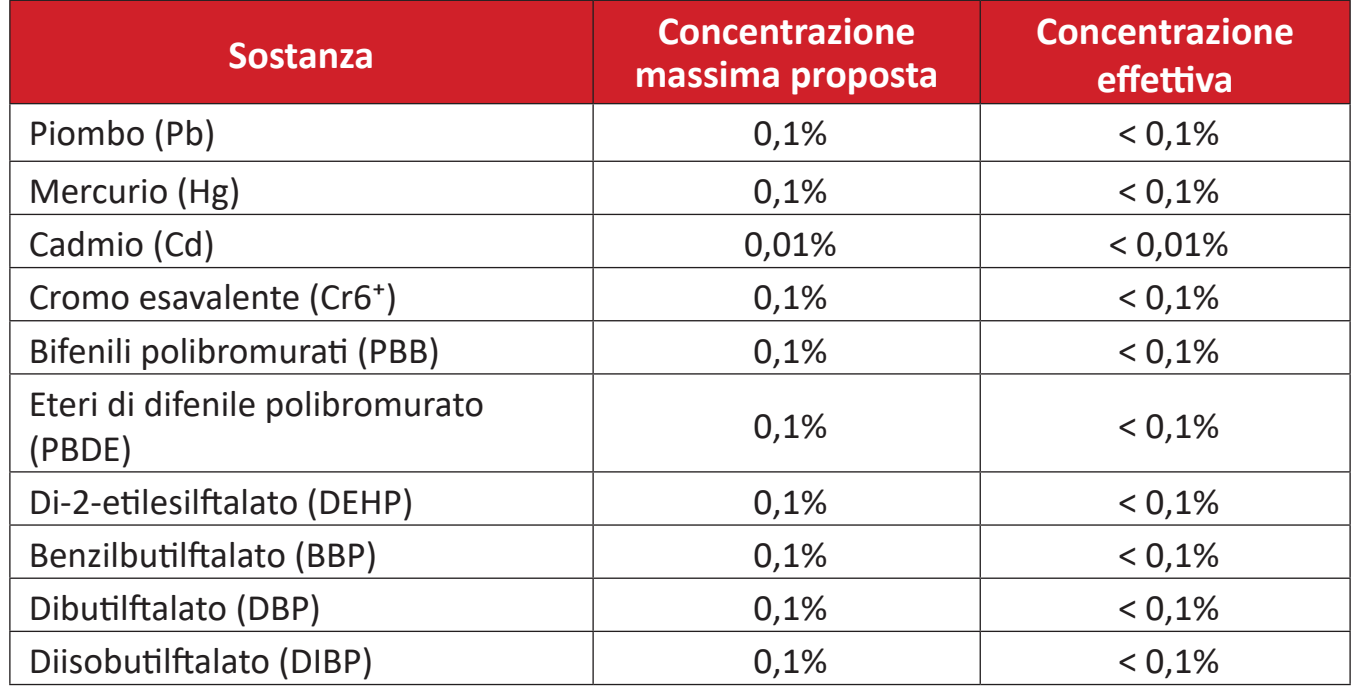

#### **Alcuni componenti dei prodotti sopra indicati sono esenti ai sensi dell'allegato III delle direttive RoHS2 come indicato di seguito:**

- Leghe di rame contenenti fino al 4% di piombo in peso.
- Piombo in saldature ad alta temperatura di fusione (ossia leghe a base di piombo contenenti l'85% o più di piombo in peso).
- Componenti elettrici ed elettronici contenenti piombo in vetro o ceramica diversa dalla ceramica dielettrica in condensatori, ad es. dispositivi piezoelettronici, o in un composto a matrice di vetro o ceramica.
- Piombo in ceramica dielettrica nei condensatori per una tensione nominale di 125 V CA o 250 V CC o superiore.

## **Restrizione indiana sulle sostanze pericolose**

Dichiarazione di restrizione sulle sostanze pericolose (India). Questo prodotto è conforme alla "Regola E-waste India 2011" e proibisce l'uso di piombo, mercurio, cromo esavalente, bifenili polibromurati o eteri di difenile polibromurato in concentrazioni superiori allo 0,1% in peso e allo 0,01% in peso di cadmio, ad eccezione delle esenzioni stabilite nella Tabella 2 della Regola.

## **Smaltimento del prodotto alla fine della vita utile del prodotto**

ViewSonic® rispetta l'ambiente e si impegna a lavorare e vivere in modo ecologico. Grazie di far parte di Smarter, Greener Computing. Visitare il sito web ViewSonic® per saperne di più.

### **USA e Canada:**

<https://www.viewsonic.com/us/go-green-with-viewsonic>

**Europa:** <https://www.viewsonic.com/eu/environmental-social-governance/recycle>

**Taiwan:**  <https://recycle.moenv.gov.tw/>

**Gli utenti UE possono contattaci per qualsiasi problema di sicurezza/incidente riscontrato con questo prodotto:**

ViewSonic Europe Limited

**O** Haaksbergweg 75 1101 BR Amsterdam Paesi Bassi

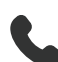

 $\leftarrow$  +31 (0) 650608655

 $\bowtie$  [EPREL@viewsoniceurope.com](mailto:EPREL%40viewsoniceurope.com)

<https://www.viewsonic.com/eu/>

## **Informazioni sul Copyright**

Copyright© ViewSonic® Corporation, 2024. Tutti i diritti riservati.

Macintosh e Power Macintosh sono marchi registrati di Apple Inc.

Microsoft, Windows e il logo Windows sono marchi registrati di Microsoft Corporation negli Stati Uniti e in altri paesi.

ViewSonic® ed il logo con i tre uccelli sono archi registrati della ViewSonic® Corporation.

VESA è un marchio registrato della Video Electronics Standards Association. DPMS, DisplayPort e DDC sono marchi registrati di VESA.

ENERGY STAR® è un marchio registrato dell'EPA (Environmental Protection Agency) statunitense.

In qualità di partner di ENERGY STAR®, ViewSonic® Corporation ha stabilito che questo prodotto soddisfa le linee guida di ENERGY STAR® per l'efficienza energetica.

**Limitazione delle responsabilità:** ViewSonic® Corporation non può essere ritenuta responsabile per gli errori tecnici o di stampa qui contenuti oppure per omissioni; né per i danni accidentati o conseguenti risultanti dalla fornitura di questo materiale, o dalle prestazioni od uso di questo prodotto.

Nell'interesse di continuare a migliore il prodotto, ViewSonic® Corporation si riserva il diritto di modificare senza preavviso le specifiche del prodotto. Le informazioni di questo documento possono cambiare senza preavviso.

Nessuna parte di questo documento può essere copiata, riprodotta o trasmessa tramite qualsiasi mezzo, per qualsiasi scopo, senza previa autorizzazione scritta di ViewSonic® Corporation.

UMB202\_UG\_ITL\_1a\_20240723

### **Servizio assistenza**

Per supporto tecnico o assistenza sul prodotto, consultare la tabella sottostante o contattare il rivenditore.

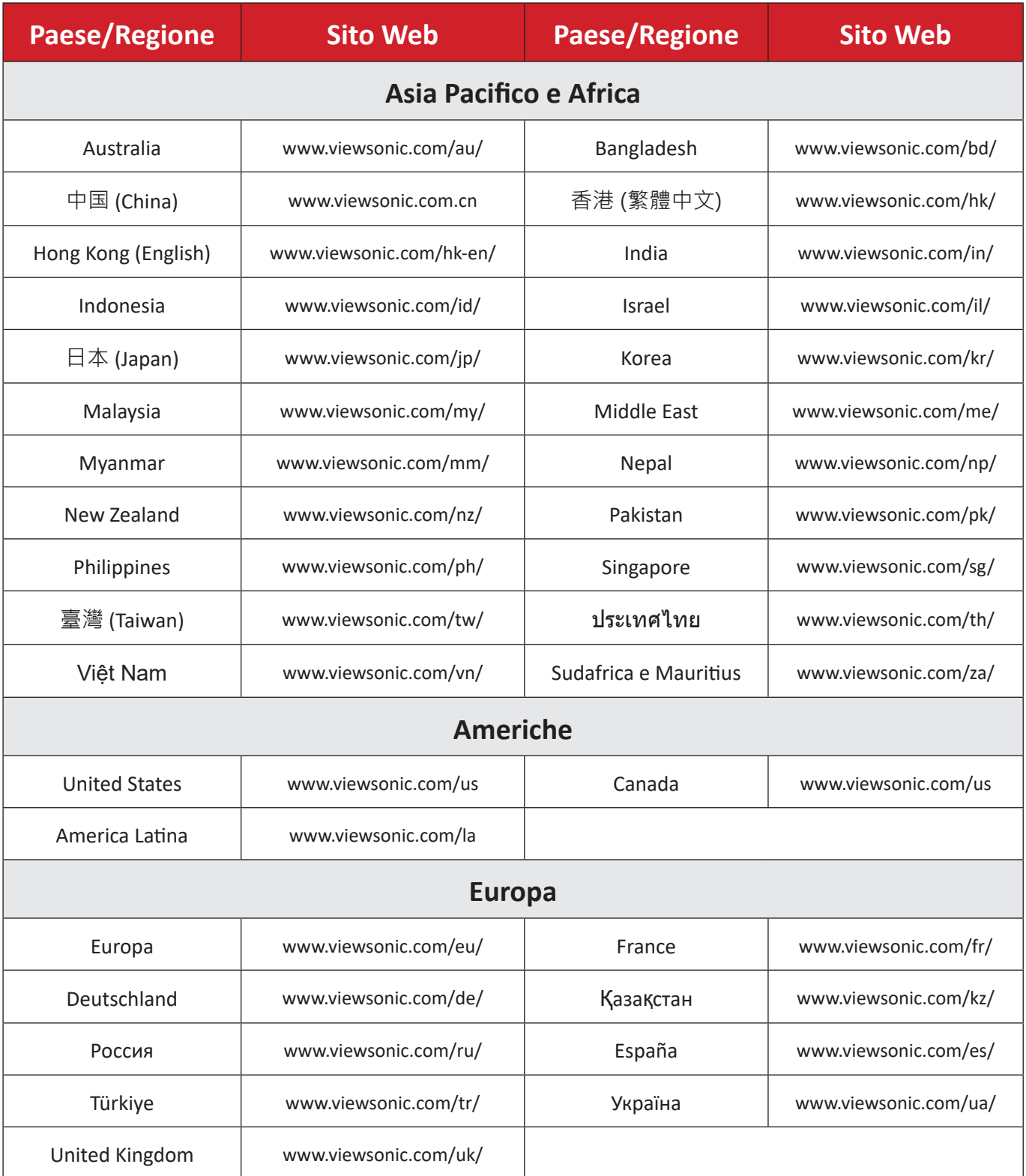

**NOTA:** Sarà necessario il numero di serie del prodotto.

## **Garanzia limitata**

Monitor ViewSonic®

#### **Cosa copre la garanzia:**

ViewSonic® garantisce che i suoi prodotti sono esenti da difetti di materiale e lavorazione durante il periodo di garanzia. Se un prodotto si rivela difettoso nei materiali o nella lavorazione durante il periodo di garanzia, ViewSonic®, a sua esclusiva discrezione, e come unico rimedio, riparerà o sostituirà il prodotto con un prodotto simile. La sostituzione del prodotto o delle parti possono includere parti o componenti rigenerati o ricondizionati. L'unità o le parti o i componenti riparati o sostituiti saranno coperti dalla differenza di tempo residua della garanzia limitata originale del cliente e il periodo di garanzia non sarà esteso. ViewSonic® non fornisce alcuna garanzia per software di terze parti, inclusi nel prodotto o installati dal cliente, e installazione di parti o componenti hardware non autorizzati (ad esempio, proiettori). (Fare riferimento alla: sezione "Cosa è escluso e non coperto dalla garanzia").

#### **Quanto tempo dura l'efficacia della garanzia:**

Gli schermi ViewSonic® dispongono di una garanzia di 1 - 3 anni, in relazione al paese di acquisto, per tutti i componenti tra cui le sorgenti luminose e per tutta la manodopera, a partire dalla data di acquisto da parte del primo cliente

#### **Chi protegge la garanzia:**

Questa garanzia è valida unicamente per il primo acquirente.

#### **Cosa è escluso e non coperto dalla garanzia:**

- Qualsiasi prodotto su cui il numero di serie è stato rovinato, modificato o rimosso.
- Danni, deterioramento o malfunzionamento derivanti da:
	- ͫ Incidente, uso improprio, negligenza, incendio, acqua, fulmini o altri eventi naturali, modifiche non autorizzate del prodotto o mancata osservanza delle istruzioni fornite con il prodotto.
	- ͫ Riparazioni o tentativi di riparazione da parte di persone non autorizzate da ViewSonic®
	- ͫ Danneggiamento o perdita di programmi, dati o supporti di memorizzazione rimovibili.
	- ͫ Normale usura.
	- ͫ Rimozione o installazione del prodotto.
- Perdita di software o di dati durante la riparazione o la sostituzione.
- Eventuali danni al prodotto dovuti alla spedizione.
- Cause esterne al prodotto, come fluttuazioni di energia elettrica o guasti.
- Uso di materiali di consumo o parti che non soddisfano le specifiche di ViewSonic.
- Non osservanza da parte del proprietario della manutenzione periodica del prodotto come indicato nel Manuale utente.
- Qualsiasi altra causa che non riguarda un difetto del prodotto.
- Danni causati da immagini statiche (non in movimento) visualizzate per lunghi periodi di tempo (la cosiddetta permanenza dell'immagine).
- Software Qualsiasi software di terze parti incluso con il prodotto o installato dal cliente.
- Hardware/Accessori/Parti/Componenti Installazione di hardware, accessori, materiali di consumo o componenti non autorizzati (ad esempio, lampade per proiettori).
- Danni o uso improprio del rivestimento sulla superficie del display tramite pulizia inappropriata come descritto nel Manuale 'utente del prodotto.
- Rimozione, installazione e costi di servizio di installazione, incluso il montaggio a parete del prodotto.

#### **Come accedere all'assistenza:**

- Per informazioni sulla ricezione del servizio in garanzia, contattare l'assistenza clienti ViewSonic® (fare riferimento alla pagina "Servizio clienti"). Sarà necessario fornire il numero di serie del prodotto.
- Per ottenere il servizio di garanzia, saranno necessari: (a) lo scontrino di vendita originale e con data, (b) il nome dell'utente, (c) l'indirizzo, (d) una descrizione del problema, e (e) il numero di serie del prodotto.
- Portare o spedire il prodotto, con spese di trasporto prepagate, nel contenitore originale ad un centro di assistenza ViewSonic® autorizzato o a ViewSonic®.
- Per ulteriori informazioni o per il nome del centro di assistenza ViewSonic® più vicino, contattare ViewSonic®.

#### **Limitazione delle garanzie implicite:**

Non sono presenti garanzie, esplicite o implicite, che si estendano oltre la descrizione ivi contenuta, inclusa la garanzia implicita di commerciabilità e idoneità per uno scopo particolare.

### **Esclusione di danni:**

La responsabilità di ViewSonic è limitata al costo di riparazione o sostituzione del prodotto. ViewSonic® non si riterrà responsabile per:

- Danni ad altre proprietà causati da eventuali difetti del prodotto, danni derivanti da disagi, mancato utilizzo del prodotto, perdita di tempo, perdita di profitti, perdita di opportunità di affari, perdita di avviamento, interferenze con i rapporti commerciali o altre perdite commerciali, anche se si è stati avvisati della possibilità di tali danni.
- Eventuali altri danni, incidentali, consequenziali o di altro tipo.
- Qualsiasi reclamo nei confronti del cliente da un'altra controparte.
- Riparazioni o tentativi di riparazione da parte di persone non autorizzate da ViewSonic®.

## **Effetto della legislazione:**

La presente garanzia conferisce diritti legali specifici a cui possono aggiungersi ulteriori diritti che variano da stato a stato. Alcuni Stati non consentono limitazioni alle garanzie implicite e/o non consentono l'esclusione di danni incidentali o consequenziali, pertanto le limitazioni e le esclusioni di cui sopra potrebbero non essere applicabili all'utente.

## **Vendite al di fuori degli Stati Uniti e del Canada:**

Per informazioni sulla garanzia e sull'assistenza dei prodotti ViewSonic® venduti al di fuori degli Stati Uniti e del Canada, contattare ViewSonic® o il rivenditore ViewSonic® locale.

Il periodo di garanzia per questo prodotto nella Cina continentale (Hong Kong, Macao e Taiwan esclusi) è soggetto ai termini e alle condizioni della scheda di garanzia di manutenzione.

Per gli utenti in Europa e in Russia, i dettagli completi sulla garanzia sono disponibili all'indirizzo: <http://www.viewsonic.com/eu/> nella sezione "Support/Warranty Information".

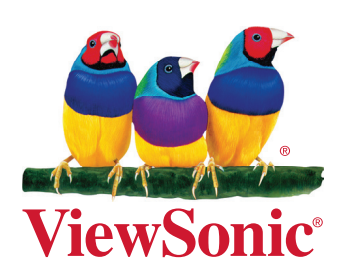